#### How to review the exit assessment and correct the exit destination.

#### Your Task:

- 1. Look up the client record in HMIS.
- 2. Click on Find Client, enter the client ID number and click Search.

| Isel Isel<br>Data Nat<br>Isea<br>Isea<br>Chart Co-BID1<br>Faraty Co-RICH<br>Faraty Co-RICH | - Films   |                |           |  |
|--------------------------------------------------------------------------------------------|-----------|----------------|-----------|--|
|                                                                                            | Las Terra | Pre Sarra, Mar | Date 0    |  |
| + Ereal Energency Sheher                                                                   | -         | 844.5an        | Lagran II |  |
| Clere                                                                                      |           |                |           |  |
|                                                                                            | 1         |                |           |  |

- 3. Once the system finds the client, click on Case Management from the left side menu.
- 4. Then select Program Enrollment.

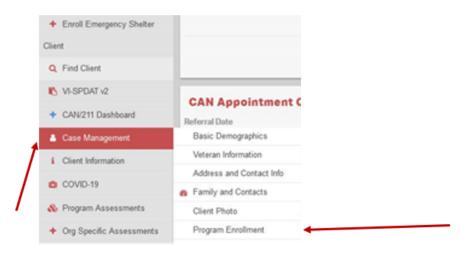

- Confirm that the program enrollment is correct
  - You can use the Enrollment ID to be sure you are looking at the correct entry

| Assessment Date | Program                              | Assessment Event | OwnedByOrg           | EnrollmentID | Created By | Assessment ID |
|-----------------|--------------------------------------|------------------|----------------------|--------------|------------|---------------|
| 7/8/2021        | The Workplace SSVF - New Haven (RRH) | At Exit          | The Workplace        | 518018       | swblathers | 1137255       |
| 6/1/2021        | The Workplace SSVF - New Haven (RRH) | During           | The Workplace        | 518018       | swblathers | 1107096       |
| 3/1/2021        | The Workplace SSVF - New Haven (RRH) | During           | The Workplace        | 518018       | swblathers | 1074709       |
| \$ 12/14/2020   | Beth-El Covid Hotel/Motel (CV)(ES)   | At Exit          | Beth-EL Center, Inc. | 526373       | CaseBirdy  | 1053629       |

- To review and/or correct the missing exit destination:
  - o Go to Program Assessments in the left menu
  - o Click on HUD Assessments Dashboard

| COVID-19                   | Exited From Program         |
|----------------------------|-----------------------------|
| 🚓 Program Assessments      | 🚳 HUD Assessments Dashboard |
| + Org Specific Assessments | CT Custom Assessment        |
|                            | CA/ES Future Plans          |
| + Program Tools            | CA/ES Immediate Needs       |
| 📓 Read-Only Data           | Emergency Shelter           |
| 嶜 My CaseWorthy            | Income                      |
| ? Ask a Question           | Outcomes                    |
|                            | CCADV                       |
|                            |                             |

• When the Dashboard opens click on HUD Program

### **HUD Assessments**

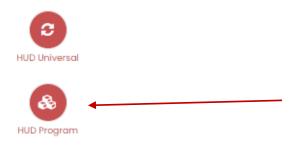

• Locate the assessment to be reviewed

| Assessment Date Program Assessment Event OwnedByOrg EnrollmentID Created By Assessment Date   \$ 3//2021 The Workplace SSVF - New Haven (KRH) During The Workplace Stability Stability< |                 |                                      |                  |                      |              |            |               |
|----------------------------------------------------------------------------------------------------|-----------------|--------------------------------------|------------------|----------------------|--------------|------------|---------------|
|                                                                                                    | Assessment Date | Program                              | Assessment Event | OwnedByOrg           | EnrolimentiD | Created By | Assessment ID |
| 12/14/2020 Beth-El Covid Hotel/Motel (CV)(ES) At Exit Beth-EL Center, Inc. 528373 CaseBirdy 1053829                                                                                                    | 3/1/2021        | The Workplace SSVF - New Haven (RRH) | During           | The Workplace        | 518018       | swblathers | 1074709       |
|                                                                                                    | 12/14/2020      | Beth-El Covid Hotel/Motel (CV)(ES)   | At Exit          | Beth-EL Center, Inc. | 526373       | CaseBirdy  | 1053629       |

- Click on the gear icon to the left of the assessment
- Click on Edit

| Assessment Date |                           | Program                                     |
|-----------------|---------------------------|---------------------------------------------|
| ø               | 7/8/2021                  | The Workplace SSVF - New Haven (RRH)        |
| ø               | 6/1/2021                  | The Workplace SSVF - New Haven (RRH)        |
| ¢               | G? Edit ◀                 | The Workplace SSVF - New Haven (RRH)        |
| ¢.              | 🕼 Edit (Admin - No Rules) | Beth El Shelter - Individual (ES)(IND)(DOH) |
| ø               | 🍵 Delete (Admin)          | Beth-El Covid Hotel/Motel (CV)(ES)          |

- When the assessment screen opens you can add the exit destination
- Select the appropriate option from the drop-down list

| Assessment *       | 12/3/2020 - New Opportunities, Inc Shelter NOW(BOS) (ES)(IND)(FAM)(DOH) |
|--------------------|-------------------------------------------------------------------------|
| Destination Type * | · · ·                                                                   |
|                    |                                                                         |

### Guidance for Selecting Temporary or Permanent for Family/Friends HUD Exit Destinations – Approved 7/11/20-19 Statewide CAN Leadership Meeting

- The Statewide CAN Leadership Exit Destinations Task Force proposes the following guidance for distinguishing between temporary and permanent tenure for project exits where clients indicate they are leaving to live with family or friends.
- For a client who indicates that they are exiting a project to live with family/friends in a safe and stable situation, the exit should be marked as...

# TEMPORARY - if they will be staying with family/friends for 30 days or less AND if they do not have a plan for where to stay after that.

- Staying or living with family, temporary tenure
- Staying or living with friends, temporary tenure

## PERMANENT - if they will be staying with family/friends for more than 30 days OR if they have a plan to be in a permanent living situation after staying with family/friends for less than 30 days.

- Staying or living with family, permanent tenure
- Staying or living with friends, permanent tenure

## Flow chart decision aid

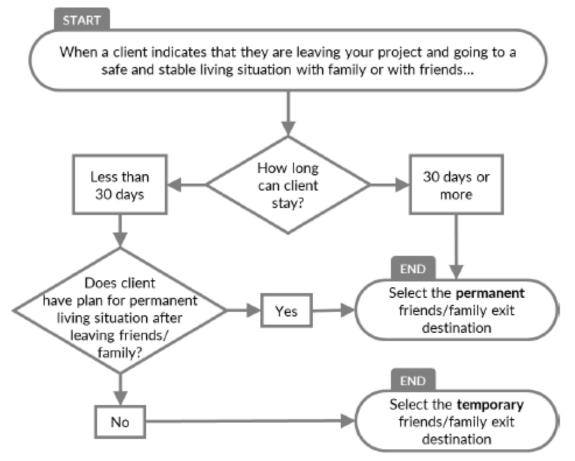

This guidance is meant to bring consistency to the classification of client exits to live with family or friends and may not account for every potential situation. When in doubt, please defer to your professional judgment. Feedback on the usefulness of these guidelines is always welcome at beau.anderson@ct.gov, and thanks as always for the work you do.